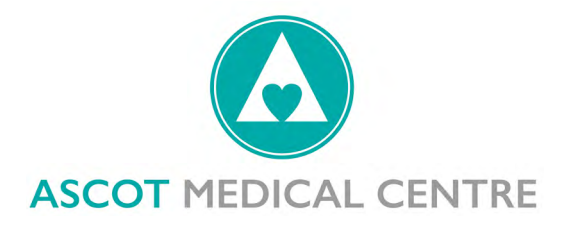

# **Website Accessibility**

If you encounter any accessibility issues with this website, please let us know at https://rhsamc.webgp.com/consult-administrative-help

Please note that we cannot guarantee the accessibility of third party websites, documents and multimedia content that we may link to.

### **What is accessibility and why does it matter?**

To be accessible the NHS England website must be as easy to use and understand for as many visitors as possible. This website complies with the World Wide Web Consortium's (W3C's) Level AA guidelines for accessibility and we are committed to maintaining and improving the accessibility of our site.

## **Text size**

### Can I change the font size used on the website?

Yes. This may be useful for you if you have low vision and need larger font sizes.

On a PC: from Internet Explorer select the View menu at the top of your window, scroll down and select the Text size option.

On an Apple Mac: from Safari select Preferences from the Edit menu at the top of the window. From there, click on Web content and uncheck the Show style sheets option. Then return to the list of preferences and choose Web browser. Then click on Language/fonts and choose the size you need.

### **Text colour**

Can I change the font colours used on the website?

Yes. This may be useful for you if you have low vision and need high contrast colours. You can change the style and colour, and choose an alternative colour for links. You can also change background and foreground colours.

To ignore font and background colours in Internet Explorer on a PC, choose Internet options from the Tools menu at the top of the window. On the general tab of the window that appears, click the Accessibility button. This takes you to a menu where you can choose to ignore the way the page is formatted. To set your colour and font preferences, return to the Internet options menu and use the Colours and Fonts buttons.

### **Keyboard navigation**

### Do I have to use a mouse to navigate the CCG website?

No. Use your arrow keys to scroll up or down the page. You can use your Tab key to move between links, and press Return or Enter to select one. To go back to the previous page, use the Backspace key.

### **PDF accessibility**

We try to make sure that PDF documents on the CCG website are as accessible as possible. If you are having problems accessing a particular document, please let us know at https://rhsamc.webgp.com/consult-administrative-help

#### Is there anything I can do to make PDF documents more accessible?

Useful information about services to make Acrobat documents more accessible is provided on Adobe's website. https://www.adobe.com

Further information can be found on Adobe pages on accessibility.

#### **Downloading documents**

#### What formats are downloadable documents provided in?

Downloadable documents on the CCG website site are provided in a variety of formats. The most common are PDF, Word and Excel. If you require a document in an alternative format, please contact us at https://rhsamc.webgp.com/consult-administrative-help

#### What if I don't have the software to open the document?

Most computers already have the software to open these document formats. If you do not have Adobe Acrobat Reader (for reading PDFs), it is available from the Adobe site. https://www.adobe.com

#### How do I save documents to my computer?

If you have a PC, right-click on the link to the document. If you use a Macintosh, hold down the mouse button over the link. In both cases, a popup menu will then appear. Scroll down the menu and click on 'Save target as'. You will then be asked to choose a folder on your computer where you can save the document.

Some browsers such as Firefox and Chrome automatically download documents to your computer when you open them.